# <span id="page-0-0"></span>9 al con

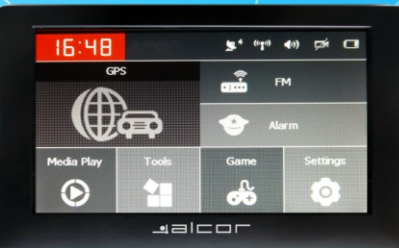

Kezelési Útmútató

**ear** 

# **Előszó**

Köszönjük, hogy termékünket választotta. Kérjük figyelmesen olvassa el ezt az útmutatót, mielőtt a készüléket használatba venné. Javasoljuk, hogy a készüléket csak akkor kezdje el használni, ha annak kezelésével és fontos funkcióival már tisztában van.

Mindent megtettünk, hogy ennek a kézikönyvnek a tartalma pontos információkat tartalmazzon, azonban nem vállalunk felelősséget a kézikönyvben található információk felhasználásáért illetve az ezen információk felhasználásából fakadó következményekért és sérülésekért.

Ez a készülék egy bonyolult műszaki eszköz, amely két különálló szoftvert használ: a készülék működéséért felelős operációs rendszert illetve a navigációhoz használható navigációs szoftvert. A készüléket gyártó cég jelentős erőfeszítéseket tett annak érdekében, hogy a készülék mind hardveresen, mind szoftveresen megfelelő működést és könnyű használatot biztosítson. A készülék normál használata során esetlegesen fellépő anyag és gyártási hibákat a gyártó cég által biztosított jótállás fedezi. Ugyanakkor a gyártó cég nem vállal felelősséget a készülék használatával összefüggésben keletkező anyagi kár, elmaradt haszon vagy személyi sérülés esetén.

A navigációs szoftverek illetve a velük szállított térképadatok harmadik féltől származnak, melyeket szerzői jog véd. Ezen szoftverek illetve adatok jogosulatlan másolása és felhasználása a szerzői jogok megsértése! A navigációs szoftverekkel illetve térképekkel kapcsolatos technikai támogatást a navigációs szoftvert gyártó cég nyújt.

2 A térképszoftver és az általa közvetített adatok helyességéért felelősséget nem vállalunk. A gyártó cég nem tartozik felelősséggel semmilyen közvetett vagy közvetlen kárért sem Önnek, sem bármely harmadik személynek (ideértve, de nem korlátozva az üzleti tevékenység kényszerű szünetelését, elmaradt hasznot, információ- vagy adatvesztést és ehhez hasonló károkat), amely ezen adatok felhasználásából, használhatóságából vagy nem használhatóságából adódik.

Ezen kézikönyvet szerzői jogok védik, a gyártó cég minden jogot fenntart magának. Jelen kézikönyv az egyéni vásárlók tájékoztatását szolgálja. A dokumentum felhasználása, másolása, adatközlő rendszerekben való továbbítása, adatbázisban való rögzítése részeiben vagy egészben (ideértve a kézikönyvben szereplő szöveget, ábrákat, jelzéseket, stb.) is tilos! Bármilyen jellegű felhasználásra csupán a gyártó cég előzetes írásbeli engedélye után kerülhet sor. Minden jog fenntartva!

# <span id="page-3-0"></span>Tartalomjegyzék

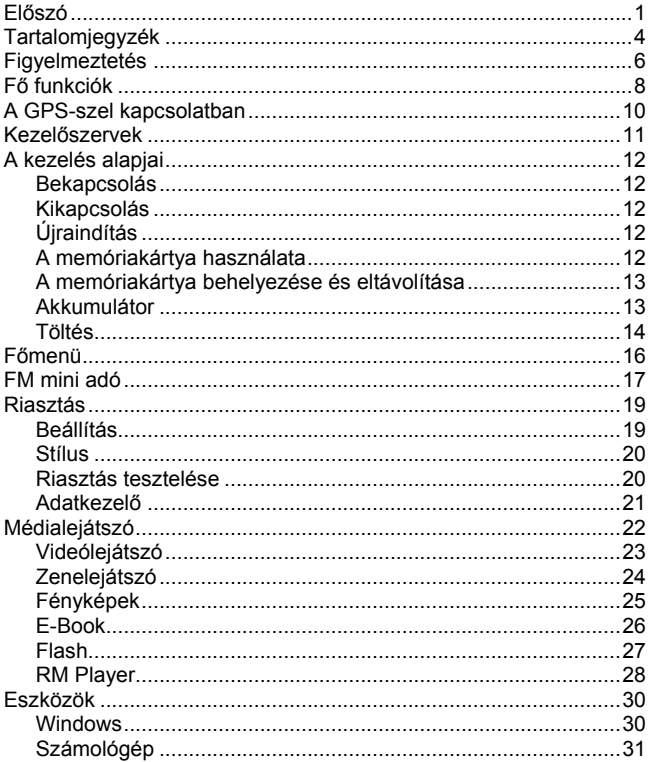

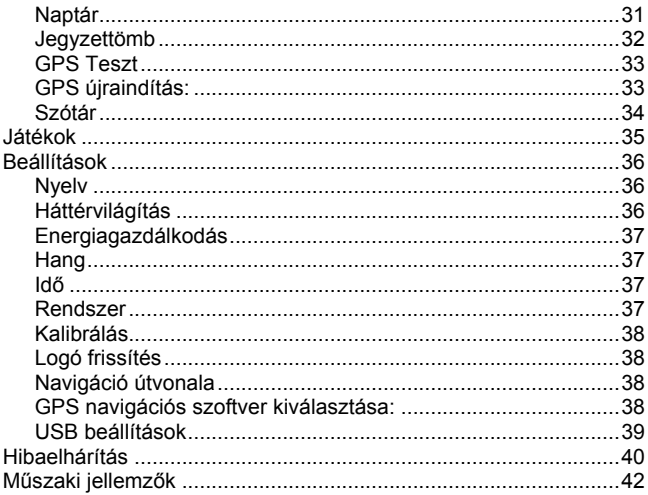

# <span id="page-5-0"></span>**Figyelmeztetés**

Kérjük, hogy a készülék felszerelésénél ügyeljen arra, hogy azt olyan helyen rögzítse, ahol nem akadályozza a vezető megfelelő kilátását a gépjárműből. Ügyeljen arra, hogy a készüléket ne helyezze a légzsákok nyílási útjába, mivel az esetleges ütközésnél a légzsákok kinyílása miatt a készülék elrepülhet és súlyos sérüléseket okozhat. A gyártó cég nem vállal felelősséget a készülék nem megfelelő vagy helytelen elhelyezéséből illetve rögzítéséből származó anyagi kárért vagy személyi sérülésért. Az ilyen módon megsérült navigációs készülékre a gyártó jótállása nem érvényes.

Kérjük, hogy a saját biztonsága érdekében ne használjon fülhallgatót a készülékkel vezetés vagy kerékpározás közben.

Amennyiben az eszközt repülés közben kívánja használni, kérjük, hogy minden esetben egyeztessen a repülőgép személyzetével használat előtt, és csak a repülőgép személyzetének kifejezett jóváhagyására használja az eszközt.

Kérjük tartsa távol a készüléket az erős mágneses mezővel rendelkező helyektől és eszközöktől, mivel ez a készülék hibás működését vagy megsérülését okozhatja.

Kérjük óvja a készüléket a leejtéstől, valamint attól, hogy az eszköz egyéb tárgyaknak ütődjön vagy dörzsölődjön, így megelőzheti az ebből fakadó sérüléseket (a készülék borításának vagy kijelzőjének megsérülése, akkumulátor csatlakozásának megsérülése, adatsérülés vagy egyéb sérülések).

A tartósan magas hangerőn történő zenehallgatás halláskárosodáshoz vezethet! Kérjük használjon mérsékelt hangerőt és kerülje a hosszan tartó folyamatos használatot a hallássérülés elkerülése érdekében.

A készülék tisztításához ne használjon vegy- illetve tisztítószereket, mivel ezek károsíthatják a készülék burkolatát.

Amennyiben az eszközt cserélhető lemezként adattárolásra illetve adathordozásra használja, kérjük mindig tartsa be a helyes fájlkezelésre (másolás, fájlátvitel) vonatkozó szabályokat. A gyártó cég nem vállal felelősséget a készüléken tárolt adatok helyességéért illetve elvesztéséért.

Kérjük rendszeresen készítsen biztonsági másolatot az eszközön tárolt fontos fájljairól. A gyártó cég nem vállal felelősséget az adatvesztésekből fakadó közvetett vagy közvetlen anyagi kárért, elmaradt haszonért illetve személyi sérülésért.

Tilos az előírtnál magasabb feszültségű hálózati töltővel vagy tápegységgel használni az eszközt! Tilos továbbá a tápegység vagy hálózati töltő kábelének megtörése, megszakítása vagy összepréselése. Ne használja a hálózati töltőt vagy tápegységet, ha annak kábelezése sérült, mivel ez tűzesethez vagy áramütéshez vezethet!

Soha ne fogja meg nedves kézzel a hálózati adaptert, ne csatlakoztassa nedves kézzel az elektromos hálózathoz, valamint ne válassza le onnan nedves kézzel azt. Ez tűzesethez vagy súlyos áramütéshez vezethet!

Ne használja a készüléket 60°C-nál magasabb vagy -10°C-nál alacsonyabb hőmérsékleten illetve nedves, párás helyen.

Ezen útmutató tartalmának előzetes figyelmeztetés nélküli megváltoztatását fenntartjuk!

7

# <span id="page-7-0"></span>**Fő funkciók**

Ultra nagy, nagy felbontású true color érintőkijelző.

Professzionális hordozható navigációs rendszer, autós elektronikai eszközökhöz tervezett megjelenéssel és egyszerű kezelhetőséggel, Windows CE operációs rendszerrel és erőteljes CPU-val.

SD memóriakártya olvasó navigációs szoftver fogadásához valamint MP4 videó és MP3 zenefájlok, képek és egyéb fájlok lejátszásához ill. tárolásához.

Beépített nagy érzékenységű GPS vevőmodul és antenna, amely gyorsabb GPS vételt és pontosabb pozicionálást tesz lehetővé.

Azonnali és pontos pozicionálás GPS adatgyűjtéshez (pl. területméréshez; a szükséges szoftver nem tartozék!).

Azonnali használat hideg- és melegindítás esetén; átlagosan 1 másodpercen belüli GPS újrakapcsolódás (megfelelő domborzati ill. vételi viszonyok esetén). Pozicionálás pontossága: 10 méteren belüli. Időzítés pontossága: 1 mikroszekundumon belüli.

Beágyazott szervező- illetve naptár funkciók (opcionális, kiépítettségtől függő funkció).

Multimédiás lejátszó funkciók: Flash fájlok megjelenítése (Flash verziótól illetve kódolástól függően egyes fájlok megjelenítése nem támogatott), MP3 zenefájlok és MP4 videófájlok lejátszása (a videófájlok átalakítására formátumtól és kódolástól függően a lejátszást megelőzően szükség lehet a megfelelő számítógépes szoftverek használatával), fényképek megjelenítése.

Beépített tudományos számológép

FM mini adó (opcionális, kiépítettségtől függő funkció).

Változatos beállítási és testreszabási lehetőségek: Nyelv kiválasztása, Háttérvilágítás fényereje, Energiagazdálkodás, Érintőkijelző beállítása.

# <span id="page-9-0"></span>**A GPS-szel kapcsolatban**

Az alábbiakban néhány hasznos tippet olvashat a GPS használatával kapcsolatban. Kérjük olvassa el ezeket, mielőtt az eszközt használatba venné, így készüléke tudását még teljesebben ki tudja használni.

A készülék működés közben műholdjeleket használ az aktuális pozíció meghatározásához, ezért a kielégítő használat feltétele a megfelelő vétel biztosítása. A vétel gyenge lehet vagy teljesen lehetetlenné válhat az alábbi esetekben: épületen belül, magas épületek vagy fák alatt/közelében, hidak, felüljárók alatt vagy alagutakban.

Műholdjelek vételekor különböző helyeken különböző műholdak jeleit fogja a készülék, ezeket "műhold nyomvonalnak" nevezzük. Egy "műhold nyomvonal" kb. 300 km-es távolságot fed le, így ha a készüléket kikapcsolja "A" pontban majd 300 kilométerrel arréb ismét bekapcsolja azt, az eszköz egy másik "műhold nyomvonalat" használ majd. Ilyen esetekben a készüléknek újra meg kell találnia a megfelelő műholdjeleket, amely hosszabb időt is igénybe vehet. Bizonyos esetekben időt nyerhet azzal, ha a "GPS teszt" opció "GPS újraindítás" menüpontját használva a készülékből kitörli a korábban használt "műhold nyomvonalat".

Nagy sebesség mellett a pozicionáláshoz szükséges adatok beolvasása hosszabb időt vehet igénybe. Javasoljuk, hogy a pozicionálás elvégzéséhez állion meg gépjárművével.

A készülék töltéséhez kizárólag a gyártó által jóváhagyott hálózati vagy autós töltőt használjon. Egyéb töltő használata a készülék megsérülését és a garancia megszűnését okozhatja.

# <span id="page-10-0"></span>**Kezelőszervek**

1. Bekapcsoló gomb 2. Állapotjelző LED 3. Fülhallgató aljzat 4. SD memóriakártya olvasó 5. USB csatkakozó 6. Érintőceruza 7. Hangszóró 8. Reset gomb

# <span id="page-11-0"></span>**A kezelés alapjai**

# <span id="page-11-1"></span>**Bekapcsolás**

Ha a készülék ki van kapcsolva, tartsa benyomya a "  $\circ$  " gombot három másodpercig a bekapcsoláshoz.

## <span id="page-11-2"></span>**Kikapcsolás**

Ha a készülék be van kapcsolva, tartsa benyomva a " U mombot a kikapcsoláshoz.

# <span id="page-11-3"></span>**Újraindítás**

Ha a készülék nem reagál egyetlen gomb megnyomására sem, az újraindításhoz nyomja be a "RESET" gombot.

# <span id="page-11-4"></span>**A memóriakártya használata**

Csatlakoztassa a készüléket a számítógéphez. A számítógépen két új cserélhető lemez eszköz jelenik meg, melyből az első a beépített memóriát, a második pedig a memóriakártya olvasót jelzi. A második lemez eszköz nem nyitható meg, ha a készülékben nincs memóriakártya. Az készülék 128MB és 8GB közötti méretű memóriakártyák használatát támogatja.

# <span id="page-12-0"></span>**A memóriakártya behelyezése és eltávolítása**

#### **Behelyezés:**

Helyezze a memóriakártyát címkével a kijelző felé a memóriakártya olvasóba, majd finoman nyomja azt a helyére. Ekkor a memóriakártyán tárolt tartalmak elérhetővé válnak.

#### **Eltávolítás:**

Finoman nyomja meg a memóriakártyát, amely ekkor kilökődik a kártyafoglalatból, így könnyen eltávolíthatja azt az eszközből.

#### **Figyelmeztetés:**

Kérjük, hogy a memóriakártya behelyezését és eltávolítását mindig a készülék kikapcsolt állapotában végezze! Ennek be nem tartása adatvesztést vagy a memóriakártyán tárolt adatok megsérülését okozhatja. Ha a készülékbe nincs memóriakártya helyezve, a számítógéphez csatlakozva a memóriakártya olvasót jelképező cserélhető lemez eszköz nem nyitható meg.

# <span id="page-12-1"></span>**Akkumulátor**

Ez a készülék nagy kapacitású polimer akkumulátort használ.

Az egy töltöttséggel elérhető működési idő függ a használat módjától, a készülék hangerejétől, a lejátszott fájlok típusától és az akkumulátor aktuális állapotától. A készülék többféle energiagazdálkodást elősegítő beállítási lehetőséggel is rendelkezik, ilyenek a beállítható kikapcsolási idő vagy a kijelzőre vonatkozó beállítások.

#### **Megjegyzés**

Egy új akkumulátor a legjobb teljesítményt néhány lemerítési illetve

feltöltési ciklus után éri el.

Ha az eszközt hosszabb ideig nem használja, javasolt az akkumulátor teljes feltöltése két vagy három havonta.

Ha a készüléket előreláthatólag hosszabb ideig nem használja, javasolt az akkumulátor eltávolítása a készülékből, amennyiben az felhasználó által cserélhető akkumulátorral rendelkezik.

# <span id="page-13-0"></span>**Töltés**

#### **Hálózati töltő:**

Csatlakoztassa a hálózati töltőt AC 220V(100V~240V) feszültségű elektromos hálózathoz, majd a készülék töltő csatlakozójához.

#### **Autós töltő:**

Csatlakoztassa a töltőt a gépkocsi szivargyújtójához, majd a készülék USB csatlakozójához.

#### **MEGJEGYZÉS:**

Az autós töltő használatakor kérjük, hogy először a gépjármű motorját indítsa el, majd utána csatlakoztassa a készüléket az autós töltőhöz, így elkerülhető a gyújtás ráadásakor esetleg megjelenő feszültségimpulzus okozta sérülés. Húzza le a készüléket a töltőről amikor leállította a motort, és csak akkor csatlakoztassa újra, ha már ismét elindította azt.

service Practice shows that the malfungtion of the portable player In many Power adapter is a key component of the portable player, which play a crucial role in keeping the portable player's normal work and protecting your security when using the player, a long-term customer surveys and after-sales cases were caused by using inappropriate accessories, in particular the power adapter.

Use the substandard power adapter will shorten the life of the portable player by considerably, the voltage instability will seriously affected the normal work of the portable player and bring permanent damage on the player's performance and reliability, Use the substandard power adapter will also reduced the vocal quality of the players, shutdown the player when you using it, In addition, Use the substandard power adapter will cause combustion and explosion which will disserve the safety of the consumers.

# <span id="page-15-0"></span>**Főmenü**

A főmenü hét menüpontot tartalmaz: GPS, FM, Riasztások, Médialejátszó, Eszközök, Játékok és Beállítások. Érintse meg a kívánt opciót annak elindításához.

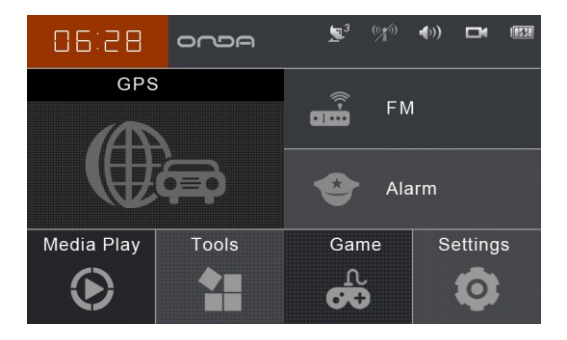

#### **A főmenü menüsávjának elemei:**

- : Érintse meg a GPS beállítások képernyő megnyitásához.
- : Érintse meg az FM mini adó képernyő megnyitásához.
- : Érintse meg a Hangbeállítások képernyő megnyitásához.
- : Érintse meg a Riasztások képernyő megnyitásához.

# <span id="page-16-0"></span>**FM mini adó**

Kiépítettségtől függően a készülék kis teljesítményű FM adóval rendelkezhet, melynek segítségével a készülék a megadott FM frekvencián képes a működési hangokat a a gépkocsi rádiójára sugározni.

A főmenüben érintse meg a " " vagy "FM " gombokat a funkció indításához.

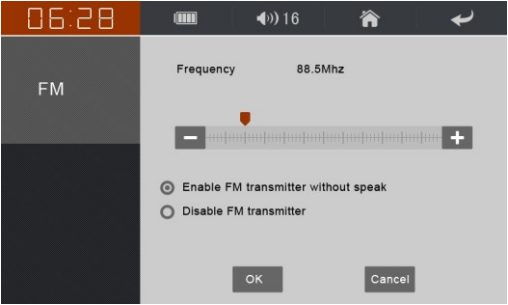

A "FM mini adó bekapcsolása hangszóró nélkül" opció kiválasztásakor a készülék saját hangszórója elnémításra kerül, az "FM mini adó kikapcsolása" opciót választva kikapcsolja a készülék az FM sugárzást. Bekapcsolt adó esetén a képernyő felső állapotielző sorában a szimbólum látható, a kikapcsolt adót a  $\Box$  ikon jelzi.

17 **A vagy vagy gombok megérintésével vagy a jelölő közvetlen** megérintésével és kívánt helyre húzásával állíthatja be az adó által használt FM frekvenciát, a használathoz a gépjármű rádióját erre a megadott frekvenciára kell behangolni.

**Figyelmeztetés:** Az FM mini adó használatakor kérjük mindig töltse a készüléket, mivel ez növeli a sugárzás teljesítményét. A beállítható FM frekvencia 88 MHz és 92.0MHz között lehet.

**Figyelem:** Az FM mini adó opcionális, a készülék kiépítettségétől függő funkció és esetleg az Ön készülékében nem elérhető.

# <span id="page-18-0"></span>**Riasztás**

A készülék képes arra, hogy az előre beállított helyeken riasztva felhívja a figyelmet a sebességmérő és egyéb berendezésekre, ezzel segítve a biztonságos közlekedést.

A főmenüben érintse meg a "Riasztás" opciót, vagy a ikont a funkció indításához. A "Riasztás" képernyő négy modulból áll: Beállítások, Stílus, Adatkezelő és Szimulátor:

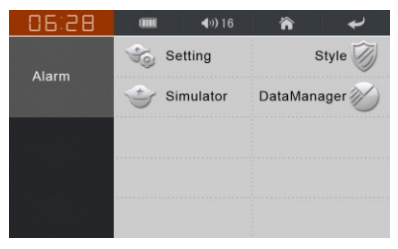

# <span id="page-18-1"></span>**Beállítás**

A riasztással kapcsolatos paraméterek (távolság illetve riasztási mód)

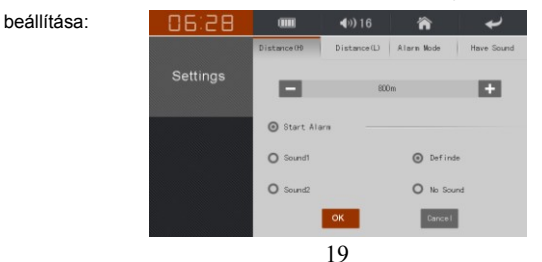

A "Start Alarm" opció kijelölésével aktiválhatja a funkciót. A "Distance (H)" opció alatt a riasztási távolságot adhatja meg nagy sebesség esetén, míg a "Distance (L)" opció alatt a riasztási távolságot adhatja meg alacsony sebesség esetén.

# <span id="page-19-0"></span>**Stílus**

Az egyes riasztási típusok be- illetve kikapcsolására szolgáló képernyő:

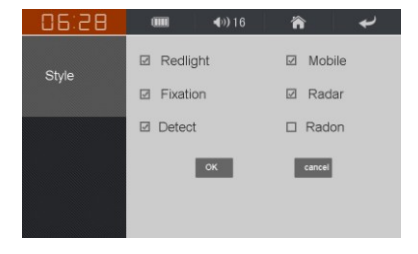

# <span id="page-19-1"></span>**Riasztás tesztelése**

A figyelmeztetések tesztelésére használható képernyő:

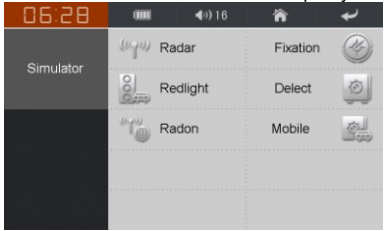

Érintse meg az ikont az adott figyelmeztetés teszteléséhez.

# <span id="page-20-0"></span>**Adatkezelő**

Ebben az opcióban veheti fel egy új berendezésnek az adatait a figyelmeztetések listájára.

Ezt az alábbi képernyőn teheti meg:

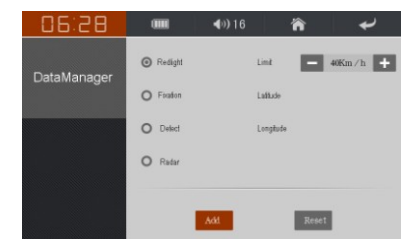

Az eszköznek a felvenni kívánt berendezés helyénél kell lennie. Állítsa be a berendezésre vonatkozó tulajdonságokat, majd érintse meg a "Hozzáadás" gombot a felvételhez.

# <span id="page-21-0"></span>**Médialejátszó**

A főmenüben érintse meg a Médialejátszó gombot az alábbi menüpontokat tartalmazó képernyő megjelenítéséhez: Videólejátszó, Zenelejátszó, Képek, E-Book, Flash és RM Player. Érintse meg a használni kívánt opciót.

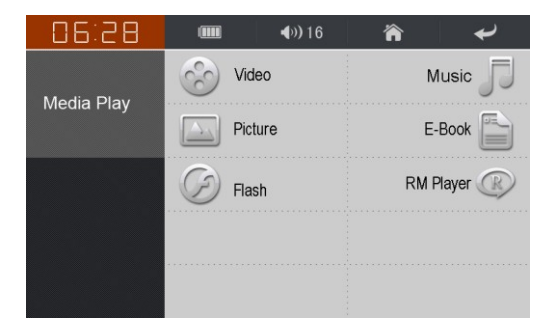

# <span id="page-22-0"></span>**Videólejátszó**

Ezzel a funkcióval AVI formátumú videófájlokat játszhat le a az eszközzel.

Előfordulhat, hogy a lejátszani kívánt videófájl formátumától és kódolási beállításaitól függően a videófájl számítógépen történő átalakítására lehet szüksége a lejátszás előtt a megfelelő szoftver használatával.

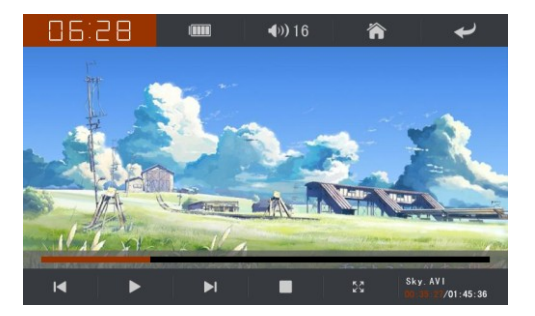

#### **Funkciógombok (videólejátszó képernyő):**

- : előző fájl lejátszása
- : aktuális fájl lejátszása
- : aktuális fájl lejátszásának szüneteltetése
- : következő fájl lejátszása
- 23 : aktuális fájl lejátszásának leállítása

: lejátszás teljes képernyőn

: lejátszás aktuális pozíciója, húzza a csúszkát a kívánt pozícióba annak megváltoztatásához.

**III.** hangerőszabályzás

#### **Megjegyzés:**

Teljes képernyős megjelenítés esetén a kezelőszervek elrejtésre kerülnek, megjelenítésükhöz érintse meg a képernyőt.

# <span id="page-23-0"></span>**Zenelejátszó**

MP3 és WMA formátumú zenefájlok lejátszása.

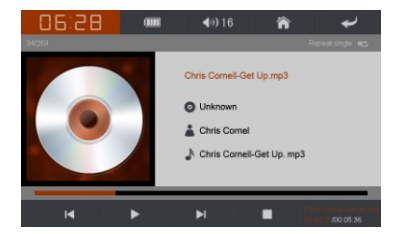

 $24$ 

**Funkciógombok (Zenelejátszó):**

- : előző fájl lejátszása
- : aktuális fájl lejátszása
- : aktuális fájl lejátszásának szüneteltetése
	- : következő fájl lejátszása

: aktuális fájl lejátszásának leállítása

: lejátszás teljes képernyőn

: lejátszás aktuális pozíciója, húzza a csúszkát a kívánt

pozícióba annak megváltoztatásához.

: hangerőszabályzás

# <span id="page-24-0"></span>**Fényképek**

JPG formátumú képek megjelenítése.

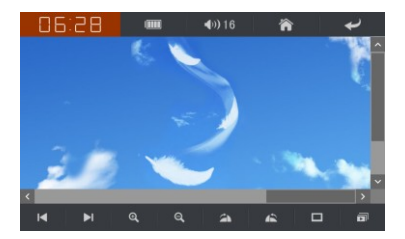

#### **Funkciógombok**

- : előző fájl lejátszása
- : következő fájl lejátszása
	- : aktuális kép nagyítása
	- : aktuális kép kicsinyítése
- : aktuális fájl lejátszásának leállítása
	- $25$ : lejátszás teljes képernyőn

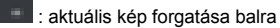

- **ide** : aktuális kép forgatása jobbra
- $\blacksquare$  kézi lapozási mód
- : diavetítés mód

#### **Megjegyzés:**

Teljes képernyős megjelenítés esetén a kezelőszervek elrejtésre kerülnek, megjelenítésükhöz érintse meg a képernyőt.

# <span id="page-25-0"></span>**E-Book**

TXT formátumú szövegfájlok megjelenítése.

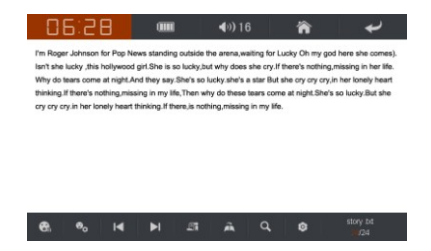

#### **Funkciógombok**

- : Felolvasás (Csak bizonyos támogatott nyelveken!)
- : Felolvasás beállításai: sebesség, hangszín és hangerő

: előző oldal megjelenítése

- : következő oldal megjelenítése
- : könyvjelző hozzáadása.

Érintse meg a **dela** gombot ahhoz, hogy új könyvjelzőt készítsen az éppen megnyitott fájl aktuális pozíciójához. A könyvjelzők listájában érintse meg a használni kívánt könyvjelzőt az olvasás adott pontból történő folytatásához. A szimbólum megérintésével törölheti a kijelölt könyvjelzőt. Érintse meg a **get a gombot a könyvjelző ablak bezárásához.** 

# <span id="page-26-0"></span>**Flash**

Flash fájlok lejátszása. (Flash verziótól illetve kódolástól függően egyes fájlok megjelenítése nem támogatott)

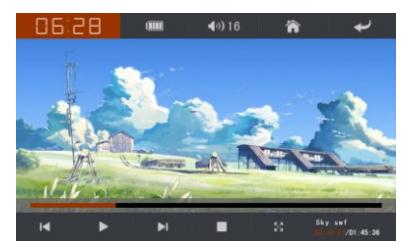

**Funkciógombok**

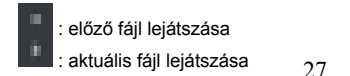

: aktuális fájl lejátszásának szüneteltetése

: következő fájl lejátszása

: aktuális fájl lejátszásának leállítása

: lejátszás teljes képernyőn

: lejátszás aktuális pozíciója, húzza a csúszkát a kívánt

pozícióba annak megváltoztatásához.

: hangerőszabályzás

#### **Megjegyzés:**

Teljes képernyős megjelenítés esetén a kezelőszervek elrejtésre kerülnek, megjelenítésükhöz érintse meg a képernyőt.

# <span id="page-27-0"></span>**RM Player**

RM és RMVB fájlok lejátszása.

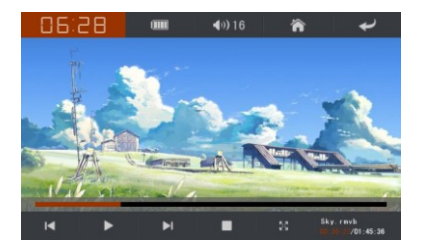

**Funkciógombok**

- : előző fájl lejátszása
- : aktuális fájl lejátszása
- : aktuális fájl lejátszásának szüneteltetése
- : következő fájl lejátszása
- : aktuális fájl lejátszásának leállítása
- : leiátszás teljes képernyőn

 : lejátszás aktuális pozíciója, húzza a csúszkát a kívánt pozícióba annak megváltoztatásához.

: hangerőszabályzás

#### **Megjegyzés:**

Teljes képernyős megjelenítés esetén a kezelőszervek elrejtésre kerülnek, megjelenítésükhöz érintse meg a képernyőt.

# <span id="page-29-0"></span>**Eszközök**

A főmenüben érintse meg az "Eszközök" menüpontot az alábbi képernyő megnyitásához, amely a következő funkciókat tartalmazza: Windows, Számológép, Naptár, Jegyzettömb, GPS teszt és Szótár.

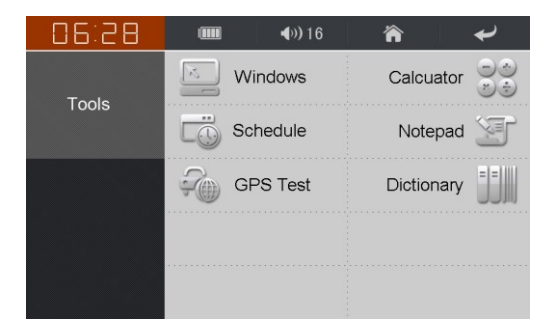

# <span id="page-29-1"></span>**Windows**

Érintse meg a " " ikont. A megjelenő jóváhagyó ablakban válassza az "OK" gombot a Windows CE asztal megjelenítéséhez.

A készülékmenübe az Asztalon található ikon megérintésével térhet vissza.

**Figyelem!** A Windows CE felület lehetőséget nyújt a készülék egyes beállításainak megváltoztatására, ezért ennek használatát csak hozzáértő felhasználóknak javasoljuk. A jótállás nem terjed ki a Windows CE módban elvégzett bármilyen felhasználói beavatkozásra (fájlok telepítése illetve törlése), Az ebből fakadó esetleges meghibásodások nem minősülnek garanciális eseménynek!

# <span id="page-30-0"></span>**Számológép**

Érintse meg a " " ikont a számológép megnyitásához. A számológépből való kilépéshez érintse meg a jobb felső sarokban található nyíl gombot.

# <span id="page-30-1"></span>**Naptár**

Érintse meg a " " ikont a naptár megjelenítéséhez. Lehetősége van napi, heti és havi nézet használatára, valamint időpontok felvételére és törlésére. A tennivalókkal ellátott napokat a készülék piros színnel jelzi.

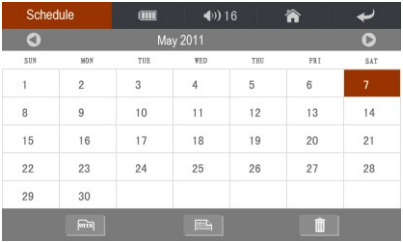

# <span id="page-31-0"></span>**Jegyzettömb**

Érintse meg a " " ikont a jegyzettömb megjelenítéséhez. Itt lehetősége van egyszerű jegyzetek, feljegyzések készítésére az érintőképernyő használatával.

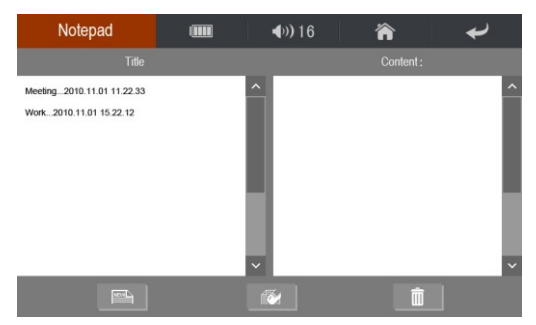

Ahogy az a fenti képen is látható, a képernyő bal oldalán a korábban elmentett jegyzetek láthatóak. A kívánt jegyzet kiválasztása után annak tartalma megjelenik a jobb oldali ablakban.

#### **Funkciógombok:**

- **industrial**: Új jegyzet készítése
- **LE**: Jegyzet elmentése
- **Example:** Jegyzet szerkesztése
- **II**: Jegyzet törlése

# <span id="page-32-0"></span>**GPS Teszt**

Érintse meg a " " ikont a GPS teszt funkció indításához.

Itt lehetősége van a vétel állapotának és minőségének ellenőrzésére.

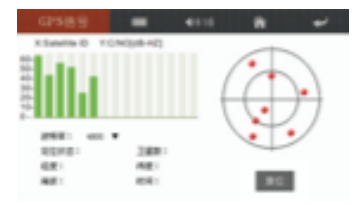

# <span id="page-32-1"></span>**GPS újraindítás:**

Műholdjelek vételekor különböző helyeken különböző műholdak jeleit fogja a készülék, ezeket "műhold nyomvonalnak" nevezzük. Egy "műhold nyomvonal" kb. 300 km-es távolságot fed le, így ha a készüléket kikapcsolja "A" pontban majd 300 kilométerrel arréb ismét bekapcsolja azt, az eszköz egy másik "műhold nyomvonalat" használ majd. Ilyen esetekben a készüléknek újra meg kell találnia a megfelelő műholdjeleket, amely hosszabb időt is igénybe vehet. Bizonyos esetekben időt nyerhet azzal, ha a "GPS teszt" opció "GPS újraindítás" menüpontját használva a készülékből kitörli a korábban használt "műhold nyomvonalat".

# <span id="page-33-0"></span>**Szótár**

Érintse meg a " " ikont a szótár alkalmazás indításához. A készülék kínai-angol illetve angol-kínai szótárakat tartalmaz.

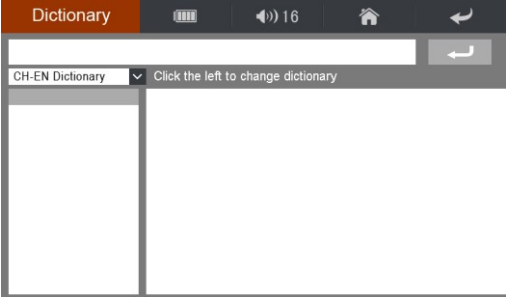

Írja be a keresett szót, majd a lenyíló listából válassza ki a fordítás irányát (Kínai-Angol illetve Angol-Kínai). A keresés eredménye megjelenik a képernyőn.

# <span id="page-34-0"></span>**Játékok**

A készülék több játékot is tartalmaz a szabadidő szórakoztató eltöltéséhez, ezek: Aknakereső, Kínai sakk, Kyodai, Doudizhu, Gobang, Mahjong és Jump Chess.

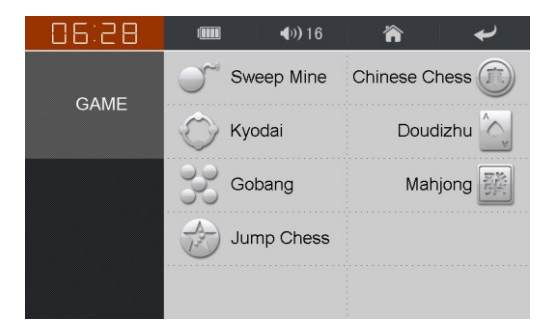

Válassza ki az indítani kívánt játékot. Az egyes játékok használatát a játékokon belüli súgófunkció ismerteti.

# <span id="page-35-0"></span>**Beállítások**

A főmenüből válassza a "Beállítások" menüpontot a készülék beállításainak megjelenítéséhez. Az alábbi opciók közül választhat: Nyelv, Háttérvilágítás, Energiagazdálkodás, Hang, Idő, Rendszer, Kalibrálás, Logó frissítés, Navigáció útvonala és USB beállítások.

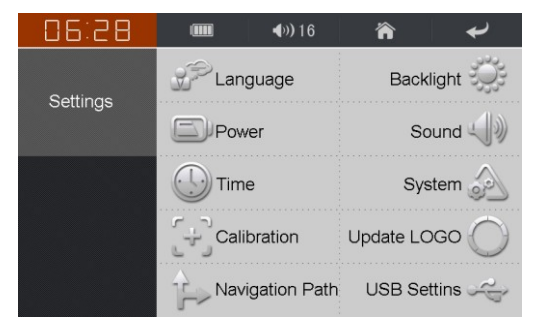

# <span id="page-35-1"></span>**Nyelv**

Ebben a menüpontban a menüfelület nyelvének beállítására van mód. Válassza ki a használni kívánt nyelvet, majd a készülék újraindítása után a menü a kiválasztott nyelven jelenik meg.

# <span id="page-35-2"></span>**Háttérvilágítás**

Ebben a menüpontban a háttérvilágítás fényerejét illetve a képernyővédő bekapcsolási idejét állíthatja. "Nincs képernyővédő" opció választása esetén a képernyővédő nem lesz aktív. A kívánt értékek megadása után zárja be az ablakot az új értékek elmentéséhez.

## <span id="page-36-0"></span>**Energiagazdálkodás**

Annak az időtartamnak a beállítása, aminek a leteltével a készülék automatikusan kikapcsol, ha nem érzékel felhasználói aktivitást.

# <span id="page-36-1"></span>**Hang**

Ebben a menüpontban a bekapcsoláskor hallható zenét, illetve a készülék hangerejét állíthatja be. A "TTS bekapcsolása" opció aktiválásával bekapcsolhatja a felolvasó funkciót (jelenleg csak angol és kínai nyelven érhető el!), ekkor a képernyőn található funkciók és szövegcímkék felolvasásra kerülnek. A hangerő beállításához használja a kijelzőn látható csúszkát. Érintse meg az "OK" gombot a beállítások elmentéséhez.

# <span id="page-36-2"></span>**Idő**

A pontos idő beállítása. Érintse meg az "OK" gombot a beállítások elmentéséhez.

#### <span id="page-36-3"></span>**Rendszer**

A készülékre vonatkozó rendszerinformációk megjelenítése: szoftververzió, memória mérete, memóriakártya mérete.

37

# <span id="page-37-0"></span>**Kalibrálás**

Ha az érintőkijelző nem elég pontos, ebben a menüpontban újrakalibrálhatja azt. Ekkor a kalibrálás folyamata alatt érintse meg a képernyőn különböző helyeken megjelenő jelölőket az érintőceruza használatával, amíg a kalibrálás be nem fejeződik.

Figyelem! A kalibrálás használta csak akkor szükséges, ha az érintőkijelző nem működik megfelelően. Kérjük az elindított kalibrációs folyamatot minden esetben teljesen hajtsa végre! Amennyiben a kalibrációs folyamatot annak vége előtt megszakítja az érintőkijelző elállítódik, és a készülék nem lesz használható. Ilyenkor a helyreállítás csak szervizben végezhető el. Felhívjuk szíves figyelmét, hogy ez a jelenség nem minősül garanciális eseménynek.

# <span id="page-37-1"></span>**Logó frissítés**

Ebben a menüpontban lehetőség van a készülék indítóképernyőjének beállítására egy, az SD kártyán tárolt képet használva.

# <span id="page-37-2"></span>**Navigáció útvonala**

A külön megvásárolt navigációs szoftver elérési útjának beállítása.

# <span id="page-37-3"></span>**GPS navigációs szoftver kiválasztása:**

Ha a készülékbe helyezett memóriakártyán kettő vagy több navigációs szoftver is található, ennek a funkciónak a használatával könnyedén kiválaszthatja azt, amelyet használni kíván. Csupán adja meg a szoftver elérési útvonalát majd kattintson az "OK" gombra annak használatához.

# <span id="page-38-0"></span>**USB beállítások**

Ebben az opcióban a számítógéppel történő adatcsere működési módját állíthatja be. Ha a készüléket számítógéphez csatlakoztatja egy USB kábellel, adatokat másolhat az eszköz beépített memóriájába illetve biztonsági mentéseket is készíthet a készüléken tárolt adatokról.

A készülék kétféle USB móddal rendelkezik: Mass Storage (Cserélhető lemez) választása esetén a készülék szabványos cserélhető lemezként jelenik meg a számítógépen, ebben az esetben a fájlmásolást a megszokott módon, külön program használata nélkül végezheti el. MS ActiveSync választása esetén a fájlmásoláshoz az ingyenesen letölthető ActiveSync (újabb Windows verziók esetén Windows Mobile Device Center néven) szoftver használata szükséges. Válassza ki a használni kívánt USB működési módot.

# <span id="page-39-0"></span>**Hibaelhárítás**

#### **Az eszközt nem lehet bekapcsolni.**

Ellenőrizze az akkumulátor töltöttségét és töltse fel azt, amennyiben szükséges. Amennyiben a készülék egyetlen gomb megnyomására sem reagál, kérjük nyomja meg a készülék hátlapján található RESET gombot.

#### **Nincs hang.**

Ellenőrizze, hogy a beállított hangerő nem "0", és állítsa be a kívánt értékre amennyiben szükséges.

#### **A készülék nem talál műholdakat.**

A készülék használata során olyan adatokat gyűjt, amely a gyorsabb pozícionálást segíti. Ha a készüléket napi rendszerességgel használja, az eszköz nagyjából egy perc alatt képes az aktuális pozíció meghatározására. Kérjük ügyeljen arra, hogy a GPS jelek vételét az aktuális helyszín domborzati viszonyai (sűrű lombozattal rendelkező fák, magas épületek, hidak vagy felüljárók) befolyásolhatják. A pontos és gyors pozícionáláshoz szabad rálátás szükséges az égboltra. Fontos tudni továbbá, hogy egyes gépjárművek szélvédője hővédő bevonattal van ellátva, amely gyengítheti a GPS jelek vételét.

#### **Az akkumulátor hamarabb lemerül, ha memóriakártyáról játszom le fájlokat.**

A beépített memória használatával összehasonlítva a memóriakártyáról történő lejátszás több erőforrást igényel, ezért a lejátszási idő rövidebb lehet.

#### **Nem lehet fájlokat másolni a készülékre**

40 Kérjük ellenőrizze, hogy az eszköz megfelelően csatlakozik a számítógéphez.

Kérjük ellenőrizze, hogy az átmásolni kívánt fájl méretének megfelelően elég szabad memória áll rendelkezésre a készüléken.

Kérjük ellenőrizze, hogy az USB kábel nem sérült-e.

#### **A készülékre másolt videófájl nem játszható le**

Előfordulhat, hogy a lejátszani kívánt videófájl formátumától és kódolási beállításaitól függően a videófájl számítógépen történő átalakítására lehet szüksége a lejátszás előtt a megfelelő szoftver használatával.

# <span id="page-41-0"></span>**Műszaki jellemzők**

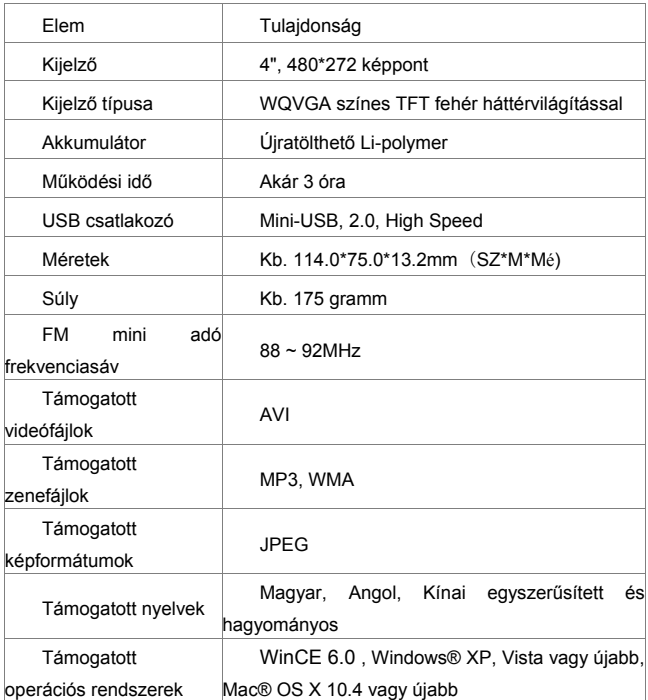

# Infopatika

Forgalmazó: Infopatika Kft. Cím: 1145 Budapest, Szugló u. 9-15. www.infopatika.hu Származási ország: Kína

www.alcordigital.com